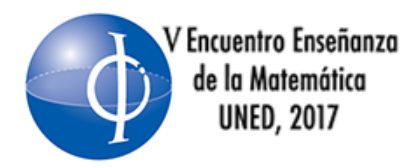

# **Tendencias actuales** en educación matemática

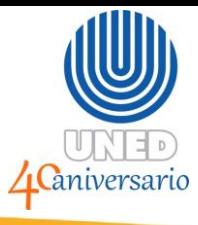

## **CONSTRUCCIÓN DE MATERIALES DIDÁCTICOS UTILIZANDO EXELEARNING Y GEOGEBRA**

Salazar García Wagner Universidad de Costa Rica [wdsg17@gmail.com](mailto:wdsg17@gmail.com)

González Vargas Karina Patricia Instituto Tecnológico de Costa Rica [karina.gonzalez@itcr.ac.cr](mailto:karina.gonzalez@itcr.ac.cr)

> Brenes Solano Jonathan Saint Joseph School [ensmatejonathan@gmail.com](mailto:ensmatejonathan@gmail.com)

### **RESUMEN**

El presente documento dicta los lineamientos sobre un taller dirigido a docentes de Matemática; en el que se pretende que los participantes aprendan a diseñar recursos didácticos digitales e interactivos para los procesos de enseñanza y aprendizaje, combinando eXeLearning con GeoGebra, sustentándose en el uso de la tecnología como elemento potenciador del aprendizaje significativo, y como factor importante en el quehacer diario del ser humano, y por lo tanto del ámbito educativo. La metodología que se emplea es expositiva con tareas prácticas guiadas por un facilitador, posteriormente, cada participante culmina con una actividad propuesta por sí mismo.

#### **PALABRAS CLAVES**

Tecnología, Material-Didáctico, Matemática Educativa, GeoGebra, eXeLearning.

## **INTRODUCCIÓN**

En este documento se exponen los objetivos que se planean lograr, el sustento teórico, la metodología que se seguirá, tres guías de trabajo para la consecución de los objetivos y algunas recomendaciones.

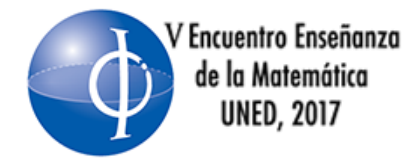

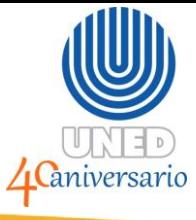

El sustento teórico se basa en los lineamientos del Ministerio de Educación Pública, en el que se expone el uso de la tecnología como un facilitador en el proceso de enseñanza y el aprendizaje. Y en autores como Prieto, et. al (2011) y Fuglestad (2004), quienes señalan los beneficios que el uso adecuado de las tecnologías puede tener en el aprendizaje.

Las guías describen de manera precisa los pasos a seguir para crear actividades combinando ambos programas, y con la ventaja de permitir generar múltiples actividades acordes a los intereses de los participantes.

## **OBJETIVO GENERAL**

Proporcionar a los participantes herramientas didácticas digitales para su implementación en contenidos de Matemática Educativa, a partir del uso de los programas computacionales GeoGebra y eXeLearning.

## **OBJETIVOS ESPECÍFICOS**

- 1. Conocer los fundamentos para el diseño de un sitio web empleando eXeLearning.
- 2. Aplicar conocimientos adquiridos en el desarrollo de un sitio web didáctico aplicable en el aula o como material de estudio independiente para los alumnos.
- 3. Conocer nuevas herramientas tecnológicas aplicables a la labor docente en Matemática.
- 4. Reflexionar sobre nuevas formas de enseñanza de la Matemática empleando tecnologías.

## **SUSTENTO TEÓRICO**

La educación se enfrenta a un contexto de constante cambio paradigmático al inicio del siglo XXI, pues el desarrollo alcanzado por las Tecnologías de la Información y la Comunicación (TIC), obligan al sistema educativo a una

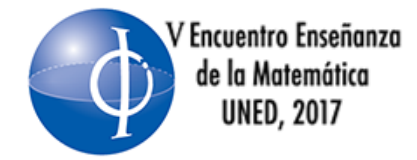

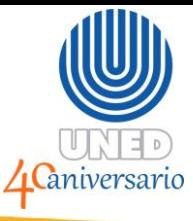

actualización de prácticas docentes y metodologías acordes con la nueva sociedad de la información, pues según UNESCO (2013),

Los cambios vertiginosos de las sociedades contemporáneas ponen en cuestión qué es lo que se debe enseñar y cómo se aprende. (…). La tecnología digital se hace presente en todas las áreas de actividad y colabora con los cambios que se producen en el trabajo, la familia y la educación, entre otros (p. 14).

El conocimiento tecnológico se ha convertido en un factor indispensable para impulsar el desarrollo económico y social. Considerando lo expuesto, el Ministerio de Educación Pública (MEP) en Costa Rica, propone cambios en los programas de estudio en varias asignaturas, particularmente en Matemática, y a partir del 2012 que se dan a conocer estos programas.

El diseño y contenido de los Programas de Estudio de Educación Matemática (PEEM) pretenden motivar a los estudiantes, convirtiéndolos en partícipes de la construcción de su conocimiento. Lo anterior, de acuerdo al MEP (2012) se espera lograr a partir de la asimilación y manipulación de situaciones, para luego, con ayuda del profesor, llegar a un aprendizaje más significativo de los contenidos.

El programa de estudio de Matemática vigente permite que el estudiante realice una conexión entre comprensión y aplicación de la teoría expuesta por el docente; propiciando de esta forma un rol más activo de los estudiantes en su proceso de aprendizaje. La propuesta que realiza el MEP en sus programas de estudio va direccionada al empleo de herramientas tecnológicas incorporadas adecuada y oportunamente en las clases, argumentando que las tecnologías no son ajenas a la cotidianidad de los estudiantes, y que permiten enriquecer la resolución de problemas y las estrategias educativas (MEP, 2012).

En concordancia con el planteamiento del MEP, autores como Fuglestad (2004), señalan que es necesario el uso de herramientas tecnológicas en matemática con

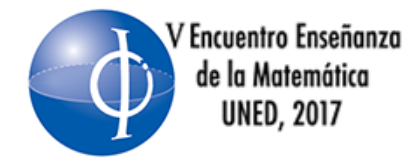

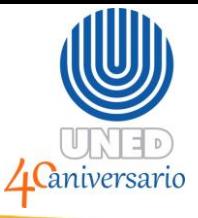

el fin de que los estudiantes puedan manipular diversas representaciones, argumentar, hallar patrones, apropiarse de conceptos y realizar tareas con eficacia.

Por otro lado, Caballero y Guerrero (2007) mencionan que en muchas ocasiones existe una predisposición a desarrollar una actitud negativa desde temprana edad hacia la matemática, misma que incluso es causada por aspectos culturales. Una acción que se puede llevar a cabo para remediar esta actitud despertando el interés de los discentes en el aprendizaje de una asignatura, según Prieto, et. al (2011), es el uso de las TIC, ya que "Pueden elevar el nivel de motivación en los estudiantes, su capacidad de búsqueda de soluciones a los problemas propuestos" (p. 100). Entonces, la tecnología puede ser vista como un agente motivador y vinculante para el desempeño de los estudiantes.

Para complementar la labor docente en el uso de TIC existen varios programas computacionales de índole meramente educativa, diversos estudios determinan la relevancia que estos poseen en los procesos de educación matemática (por ejemplo, en Doruk, Aktümen y Aytekin, 2013; Andresen y Misfeldt, 2010; Hähkiöniemi y Leppäaho, 2012). Algunos de estos han sido creados para una asignatura específica, tal es el caso de Geogebra, el cual es un programa computacional matemático que incorpora las propiedades de geometría dinámica con un sistema de álgebra computacional, el cual es gratuito y su empleo es factible en todos los niveles de enseñanza (Doruk et al., 2013).

Además, el uso de plataformas educativas ha sido muy utilizado en los últimos años, un ejemplo es el eXeLearning, el cual figura como una herramienta de código abierto, empleada por los docentes para la creación de sitios web, de forma sencilla, sin necesidad de ser conocedor de lenguajes de programación. Ambos programas son valiosos aliados para la elaboración y propuesta de actividades.

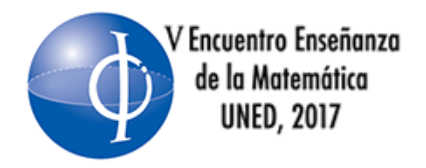

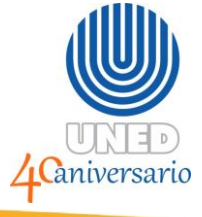

## **RECURSOS Y MATERIALES**

- 1. Computadora.
- 2. El software eXeLearning, Geogebra, NotePad y un descompresor de archivos .zip.
- 3. Conexión a internet.
- 4. El material que será facilitado en digital el día del evento.

## **METODOLOGÍA**

Se utilizará una metodología expositiva, mediante la proyección en una pantalla principal se guiará a los participantes en la exploración de los diferentes programas informáticos. Se espera que los participantes exploren individualmente los recursos que el software trae predeterminados, con la guía de los expositores.

Seguidamente, los participantes elegirán un tema que deseen desarrollar en sus clases (en caso de no tener se les sugerirá algunos que pueden desarrollar). A partir de la elección del tema cada participante deberá crear una actividad en eXeLearning, para lo cual, un facilitador acudirá a las mesas de los participantes ayudándoles con el orden de los pasos a seguir, la ubicación de los botones elementos necesarios y los demás procedimientos según las necesidades de cada participante.

Asimismo, se le mostrará a cada participante la página de recursos de GeoGebra para que elija un applet apropiado para el tema que pretenda desarrollar.

Los recursos que realicen durante el taller, serán compartidos entre los participantes en una carpeta de Dropbox. Además, se les entregará a los participantes un material realizado por los presentadores del taller.

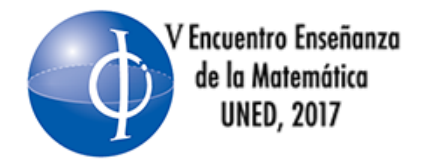

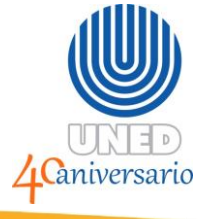

## **GUÍAS DE TRABAJO**

Indicaciones generales:

Las actividades del taller se deben desarrollar de manera individual y para su elaboración se solicita lo siguiente:

Seleccionar un contenido de uno de los niveles que imparte.

Se recomienda optar por un contenido para el cual se considere que el aprendizaje se puede apoyar o mejorar mediante el apoyo de recursos tecnológicos.

Elaborar un material didáctico multimedia con el programa eXeLearning que permita integrar diversos recursos de apoyo para el aprendizaje del contenido seleccionado.

Guía de trabajo n° 1: **Construcción de applets con GeoGebra** 

- 1. **Instalación de Geogebra**
- a. Ingrese a https://www.geogebra.org/download?lang=es y descargue el programa compatible con su computadora.
- b. Mientras lo descarga.
- c. Ingrese a la página https://www.geogebra.org/home y dele clic al botón abrir cuenta.
- d. Elija la opción de su preferencia para ingresar a una cuenta de GeoGebraTube. (este sitio se explorará más adelante)
- e. Después de la descarga siga los pasos de instalación.

## 2. **Creación de un archivo .ggb**

- a. Abra un archivo de GeoGebra y guárdelo con un nombre sugestivo en su equipo.
- b. Elija un tema de su preferencia para enseñar en secundaria. Sugerencias:

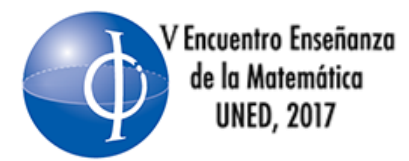

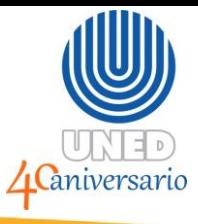

- i. Geometría: Punto y sus clasificaciones, Rectas según su clasificación y sus subconjuntos, Visualización espacial, Ángulos, Triángulos, Cuadriláteros, Geometría analítica.
- ii. Números: La recta numérica, Números enteros, Opuesto de un número entero, Números racionales, Números reales.
- iii. Relaciones y Álgebra: Sucesiones, Ecuación de la recta, Función lineal, cuadrática, exponencial, logarítmica.
- iv. Estadística y Probabilidad: Histogramas, Medidas de posición, Probabilidad.
- c. Comunique al facilitador su idea y pregunte cómo proceder en este caso.
- d. Guarde el avance de su proyecto.
- 3. **Obtención del applet en formato .html**
- a. Vaya a su cuenta de GeoGebratube.
- b. Ubique y dé clic al botón "nuevo", que se encuentra en la parte superior derecha de la pantalla.

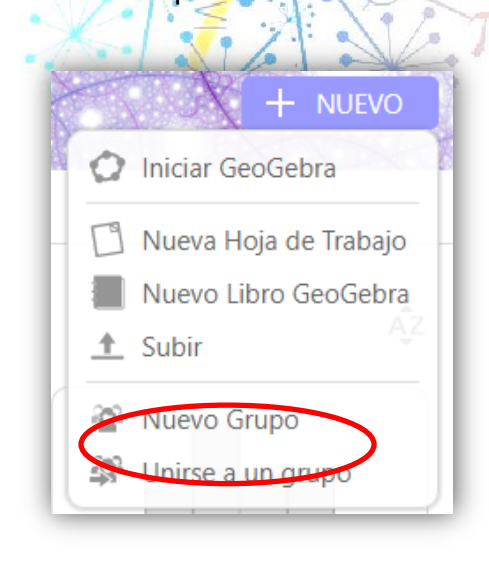

- c. Seleccione la opción "subir".
- d. Dé clic al botón "Seleccionar archivo" y luego al botón "subir"

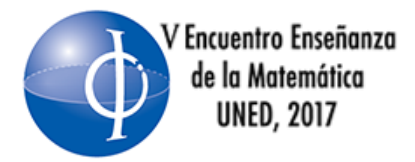

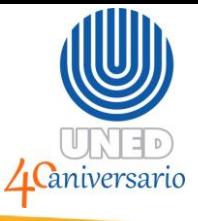

- e. Seleccione un título y si desea que su proyecto sea visible por cualquier persona o si desea que sólo usted lo pueda ver.
- f. Dé clic al botón "Guardar y cerrar", con lo cual le aparecerá disponible el archivo en su cuenta de GeoGebra.
- g. Dé clic en los tres puntos que aparecen en la esquina inferior derecha del

## ¿Qué deseas descargar?

Puedes descargar solo el archivo GGB o la página web completa, incluyendo las tareas para los alumnos.

## Acepto los términos de la licencia no-comercial de GeoGebra

Descargar hoja de trabajo fuera de línea (.zip)

paquete SCORM (.zip) (ver tutorial)

recurso recién creado y seleccione la opción "descargar".

- h. Seleccione la casilla de aceptación de licencia no comercial de GeoGebra y dé clic sobre la opción "Descargar como hoja de trabajo fuera de línea  $(zip)$ ".
- i. Elija un lugar para guardarlo de manera que pueda acceder a él rápidamente.
- j. Ubique el archivo que acaba de descargar y descomprímalo.
- k. Abra la carpeta que se genera, busque el archivo .html y ábralo para que compruebe el resultado obtenido.

Guía de trabajo n° 2 **Construcción de actividades con eXeLearning**

- 1. **Descarga e instalación de eXeLearning**
- a. Ingrese a la dirección http://exelearning.net/descargas/, descargue el programa compatible con su equipo y guárdelo donde lo pueda acceder fácilmente.

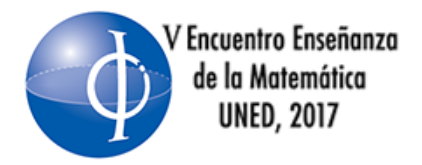

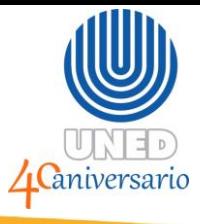

- b. Busque el programa recién descargado, de doble clic sobre el icono y siga los pasos de instalación.
- 2. **Indicaciones generales sobre la creación del material**
- a. Explore cada uno de los tipos de ítem que aparecen en el panel izquierdo.

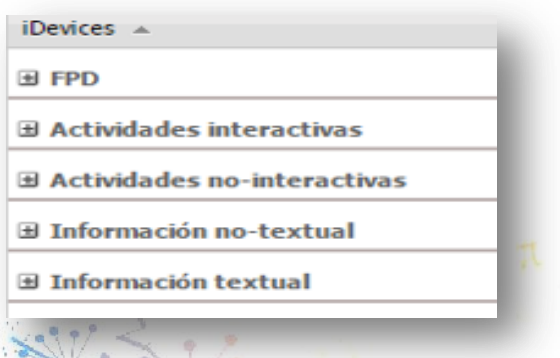

- b. El material creado deberá cumplir con los siguientes elementos:
- c. La primera página debe funcionar como un tipo de portada o presentación del material y debe incluir:
- Nombre del programa, carrera o área a la que pertenece el curso.
- Nombre del curso para el cual se utilizará el material.
- Título del contenido desarrollado.
- Nombre del creador (docente participante).
- Fecha de elaboración (mes y año).
- Una imagen alusiva al tema.
	- i. En la misma página de inicio o en la segunda página se debe redactar una introducción al material, donde se expongan los objetivos de aprendizaje utilizando el idevice "Objetivos" a los cuales responde el material. Además, se debe incluir una breve explicación de los elementos que se desarrollan.
	- ii. Se deben crear al menos cinco páginas de contenido (incluyendo portada y una página con conclusiones). En estas páginas debe organizar elementos de:
- Texto: incluir mediante los diferentes idevices.

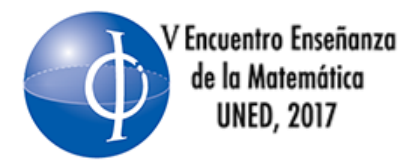

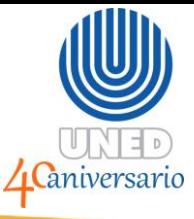

- Imágenes: que apoyen y complementen el texto: fotografías, esquemas, figuras, infografías, entre otros.
- Video: incrustar uno como mínimo.
- Actividades interactivas o de evaluación: insertar como mínimo una actividad utilizando idevices diferentes: rellenar huecos, preguntas elección múltiple, preguntas selección múltiple.
- Incluir al menos un applet de GeoGebra (ver la guía "Inserción de applets de GeoGebra en la carpeta autocontenida de eXeLearning", de momento solamente debe pensar en la ubicación del applet).
- Si lo desea, puede incluir otro tipo de recursos como audios, animaciones, presentaciones incrustadas, entre otros.
	- iii. Elaborar una página de conclusiones, en la que se retomen los elementos e ideas más relevantes del tema y se realice un cierre del mismo.
	- iv. El contenido debe ser producción propia y en caso de tomar ideas o citas de alguna otra fuente, utilizar las referencias correspondientes según el estilo APA.
	- v. Recuerde incluir las referencias utilizadas.
	- vi. Consideraciones finales: Puede añadir, borrar, renombrar páginas de su proyecto o cambiarlas de orden usando los botones respectivos que se ubican en el panel izquierdo.

#### 3. **Exportación del trabajo.**

- a. Una vez que tenga listo su evidencia, presione el botón "Archivo", seleccione la opción "Exportar", luego "Sitio web" y por último "Carpeta auto-contenida".
- b. Explore su nuevo material en la carpeta, dando "clic" en el archivo index.
- c. Para futuras modificaciones guarde la versión .elp de su trabajo.

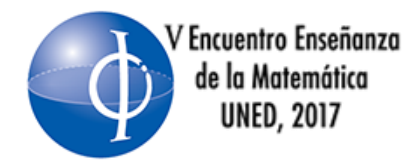

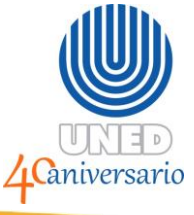

Guía de trabajo n° 3 **Inserción de applets de GeoGebra en la carpeta autocontenida de eXeLearning** 

- 1. **Descarga e instalación de NotePad**
- a. Ingrese a la dirección https://notepad-plus-plus.org/download/v7.3.3.html, seleccione la opción compatible con su equipo y guárdelo donde pueda acceder a él rápidamente.
- b. Busque el instalador, dé doble clic sobre él y siga los pasos de instalación.

## 2. **Edición del archivo .html**

- a. Busque la carpeta generada con GeoGebra, cópiela y péguela dentro de la carpeta generada por eXeLearning.
- b. En la carpeta de eXeLearning busque la página donde desea ubicar el applet, presione clic derecho y elija la opción "Editar usando Notepad++" o en inglés "Edit with Notepad++".
- c. El facilitador le ayudará a explorar el documento para ubicar el applet en el lugar correcto. Para insertar el applet debe escribir la línea

<p style="text-align: center;"><iframe scrolling="no"

src="NombreCarpeta/NombreAppletGeoGebra.html"

width="AnchoDeseadoEnNúmeos" height="AltoDeseadoEnNumeros"

style="border:0px;"> </iframe></p>

- d. Presione el botón con el ícono del disquet que aparece en la barra de menú arriba a la izquierda (para guardar los cambios). Refresque la ventana donde tiene abierta su actividad o navegue por el menú hasta la página donde insertó su applet GeoGebra.
- e. Si desea cambiar de posición su applet, corte la línea que insertó anteriormente y péguela donde usted la desee.

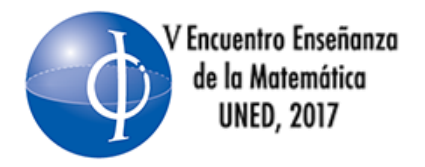

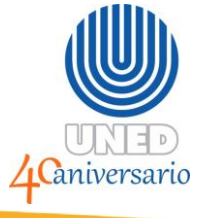

#### **RECOMENDACIONES**

Se recomienda a los participantes que se mantengan actualizados en los usos de la tecnología en educación matemática, ya que el uso de herramientas tecnológicas en el aula se hace más común cada día y los docentes de matemáticas están llamados a seguir ese camino.

Para tener mayor información sobre cómo utilizar las herramientas expuestas en este taller, pueden visitar las páginas oficiales de ambos programas y si lo desean pueden contactarse con los autores de este taller para obtener orientaciones sobre cómo solucionar posibles errores con el uso de los programas, orientaciones más precisas sobre la construcción de alguna actividad o cualquier otra consulta referente al tema.

Existen varios foros sobre cómo utilizar este software en los cuales se puede conseguir información sobre compatibilidad con otros programas y así enriquecer aún más los materiales que se elaboren.

Formar alianzas con otros docentes de matemática, puede ser de gran utilidad para crear materiales nuevos, ya que los colegas pueden aportar ideas sobre la mejor forma de plantear una actividad, prever posibles obstáculos y cómo resolverlos, además de compartir materiales que ya tengan hechos.

## **CONCLUSIONES**

La elaboración de materiales interactivos combinando GeoGebra y eXeLearning permite mostrar muchas más características y ejemplos de los que se pueden hacer en una pizarra o incluso utilizando presentaciones de diapositivas, ya que se cuenta con la posibilidad de realizar procesos algebraicos, construir figurar geométricas y girarlas y/o trasladarlas en tan solo unos segundos, mientras que con un marcador y pizarra requiere más tiempo y trabajo.

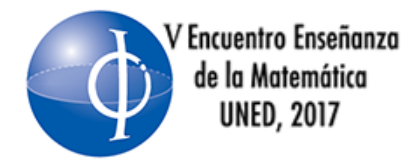

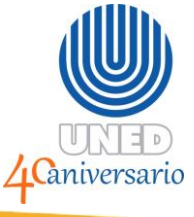

La actualización de las estrategias de enseñanza de la matemática empleando tecnologías de la información y la comunicación, es una de las tareas pendientes por parte de muchos docentes de esta disciplina, pero con actividades como esta se logra una contribución a la dotación de recursos y conocimientos en dicha tarea.

## **REFERENCIAS BIBLIOGRÁFICAS**

- Caballero, A. y Blanco, L. J. (2007). *Las actitudes y emociones ante las Matemáticas de los estudiantes para Maestros de la Facultad de Educación de la Universidad de Extremadura.* Comunicación presentada en el Grupo de Trabajo "Conocimiento y desarrollo profesional del profesor", en el XI SEIEM. Simposio de Investigación y Educación Matemática, celebrado en la Universidad de La Laguna los días 4 al 7 de Septiembre de 2007.R[e](http://www.eweb.unex.es/eweb/ljblanco/documentos/anacaba.pdf)cuperado de la constitución de la constitución de la constitución de la constitución de la constitución <http://www.eweb.unex.es/eweb/ljblanco/documentos/anacaba.pdf>
- Doruk, B. K., Aktümen, M., y Aytekin, C. (2013). Pre-service elementary mathematics teachers' opinions about using Geogebra in mathematics education with reference to 'teaching practices'. Teaching Mathematics & Its Applications, 32(3),140-157.
- Fuglestad, A. (2004). ICT tools and student's competence development. Proceedings of the 28th Conference of the International Group for the Psychology of Mathematics Education. 2, 439-446. Recuperado de [http://www.emis.de/proceedings/PME28/RR/RR080\\_ Fuglestad .pdf](http://www.emis.de/proceedings/PME28/RR/RR080_%20Fuglestad%20.pdf)
- Ministerio de Educación Pública de Costa Rica (MEP) (2012). Programas de estudio de Matemática. Recuperado de [http://www.mep.go.cr/programa](http://www.mep.go.cr/programa-estudio?keys=&term_node_tid_depth=3256)[estudio?keys=&term\\_node\\_tid\\_depth=3256](http://www.mep.go.cr/programa-estudio?keys=&term_node_tid_depth=3256)
- Prieto, V.; Quiñones, I.; Ramírez, G.; Fuentes, Z.; Labrada, T.; Pérez, O. y Montero, M. (2011). Impacto de las tecnologías de la información y las comunicaciones en la educación y nuevos paradigmas del enfoque educativo. Educación Médica Superior; 25(1), 95-102. Recuperado de <http://scielo.sld.cu/pdf/ems/v25n1/ems09111.pdf>
- UNESCO (2013). Enfoques estratégicos sobre las TICS en educación en América Latina y el Caribe. Recuperado de [http://www.unesco.org/new/fileadmin/MULTIMEDIA/FIELD/Santiago/pdf/TIC](http://www.unesco.org/new/fileadmin/MULTIMEDIA/FIELD/Santiago/pdf/TICS-enfoques-estrategicos-sobre-TICs-ESP.pdf) [S-enfoques-estrategicos-sobre-TICs-ESP.pdf](http://www.unesco.org/new/fileadmin/MULTIMEDIA/FIELD/Santiago/pdf/TICS-enfoques-estrategicos-sobre-TICs-ESP.pdf)